Here are some figures to consider while answering the following questions.

| o<br>$\leftarrow$ $\rightarrow$ C<br>I٦         | MusicCatalog<br>$0.0.0.0:3000/s$ ongs | $\times$                       |                   |       | ≡                          |
|-------------------------------------------------|---------------------------------------|--------------------------------|-------------------|-------|----------------------------|
|                                                 |                                       |                                |                   |       |                            |
| <b>Listing songs</b>                            |                                       |                                |                   |       |                            |
| Title                                           | Artist                                | <b>Album</b>                   | <b>Year Track</b> | Genre |                            |
| Whip It                                         | Devo                                  | Freedom of Choice              | 1980 3            |       | New Wave Show Edit Destroy |
| <b>Tainted Love</b>                             | Soft Cell                             | Non-Stop Erotic Cabaret 1981 2 |                   |       | New Wave Show Edit Destroy |
| Life During Wartime Talking Heads Fear of Music |                                       |                                | 1979 5            |       | New Wave Show Edit Destroy |
| <b>Heart of Glass</b>                           | <b>Blondie</b>                        | <b>Parallel Lines</b>          | 1978 10           |       | New Wave Show Edit Destroy |
| Marquee Moon                                    | Television                            | Marquee Moon                   | 19774             | Rock  | <b>Show Edit Destroy</b>   |
| <b>New Song</b>                                 |                                       |                                |                   |       |                            |

**Figure 1. Example page from Music Catalog web app.**

```
MusicCatalog::Application.routes.draw do
\mathbf{1}\overline{2}resources : songs
\overline{3}end
```
**Figure 2. config/routes.rb**

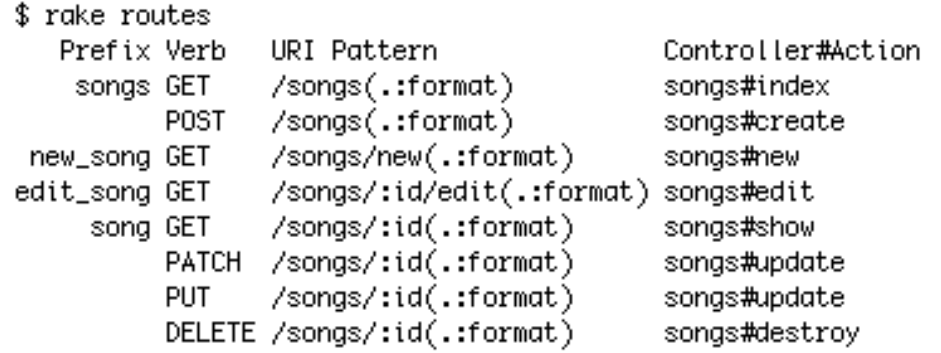

**Figure 3. Output of rake routes command.**

```
# == Schema Information
\mathbf{1}\overline{2}#
\mathbf{3}# Table name: songs
\overline{4}世
                     :integer
 5
     # id
                                        not null, primary key
 6
     #
        title
                     :string(255)\overline{7}:string(255)# artist
                     :string(255)8
     # album
 9
     # year
                     :string(255)10
     # track
                     :integer
     # genre
                     :string(255)
11
12
     # created_at :datetime
13
     # updated_at :datetime
14
     世
15
16
     class Song < ActiveRecord::Base
17
     end
```
**Figure 4. app/models/song.rb**

```
\mathbf{1}class CreateSongs < ActiveRecord::Migration
        def change
 \overline{2}3
          create_table :songs do |t|
 4
            t.string :title
 5
            t.string :artist
            t.string :album
 6
 \overline{7}t.string :year
            t.integer :track
 8
 9
            t.string :genre
10
11t.timestamps
12
          end
13
        end
14
     end
```
**Figure 5. db/migrate/20140930033607\_create\_songs.rb**

```
class SongsController < ApplicationController
\mathbf{1}\overline{2}def index
3
        @songs = Song.all
\Deltaend
5
       def show
 6
 \overline{7}@song = Song.find(params[:id])
8
       end
 9
10
       def new
11@song = Song.new
12end
13
14
       def edit
15
       @song = Song.find(params[:id])
16
       end
17
1.R
       def create
         @song = Song.new(song_params)
19
20
         respond to do | format|
21
           if @song.save
22format.html { redirect_to @song, notice: 'Song was successfully created.' }
23
             format.json { render action: 'show', status: : created, location: @song }
24
           else
つら
             format.html { render action: 'new' }
26
             format.json { render json: @song.errors, status: : unprocessable_entity }
27
           end
28
         end
29end
30
31
       def update
32@song = Song.find(params[:id])
33
         respond_to do |format|
           if @song.update(song_params)
34
             format.html { redirect_to @song, notice: 'Song was successfully updated.' }
35
36
             format.json { head :no_content }
37
           else
38
             format.html { render action: 'edit' }
             format.json { render json: @song.errors, status: : unprocessable_entity }
39
40
           end
41
         end
42
       end
43
44
       def destroy
45
         @song = Song.find(params[:id])46
         @song.destroy
47
         respond_to do |format|
48
           format.html { redirect_to songs_url }
49
           format.json { head :no_content }
50end
51
       end
52
53
       private
54
         # Never trust parameters from the scary internet, only allow the white list through.
55
         def song_params
56
           params.require(:song).permit(:title, :artist, :album, :year, :track, :genre)
57
         end
58
     end
```

```
\mathbf{1}<h1>Listing songs</h1>
 \overline{2}3
     <table>
 4
       <thead>
 5
         <tr>
 6
            <th>Title</th>
 \overline{7}<th>Artist</th>
 8
            <th>Album</th>
 9
            <th>Year</th>
10
            <th>Track</th>
11
            <th>Genre</th>
12<th><th><th>13
            <th></th>
14
           <th></th>
15
          \le/tr>
16
       </thead>
17
18
       <tbody>
19
          <% @songs.each do |song| %>
20
            <tr>
              <td><%= song.title %></td>
21
22
              <td><%= song.artist %></td>
23
              <td><%= song.album %></td>
24
              <td><%= song.year %></td>
              <td><%= song.track %></td>
25
26
              <td><%= song.genre %></td>
27
              <td><%= link_to 'Show', song %></td>
              <td><%= link_to 'Edit', edit_song_path(song) %></td>
28
29
              <td><%= link_to 'Destroy', song, method: :delete, data: { confirm: 'Are you sure?' } %></td>
30
            \frac{2}{\sqrt{t}}31
          <8 end $>32
       </tbody>
33
     </table>
34
35
     <br>
36
37
     <%= link_to 'New Song', new_song_path %>
```
**Figure 7. app/views/songs/index.html.erb**

**Problem**: First consider this figure depicting the Rails MVC architecture.

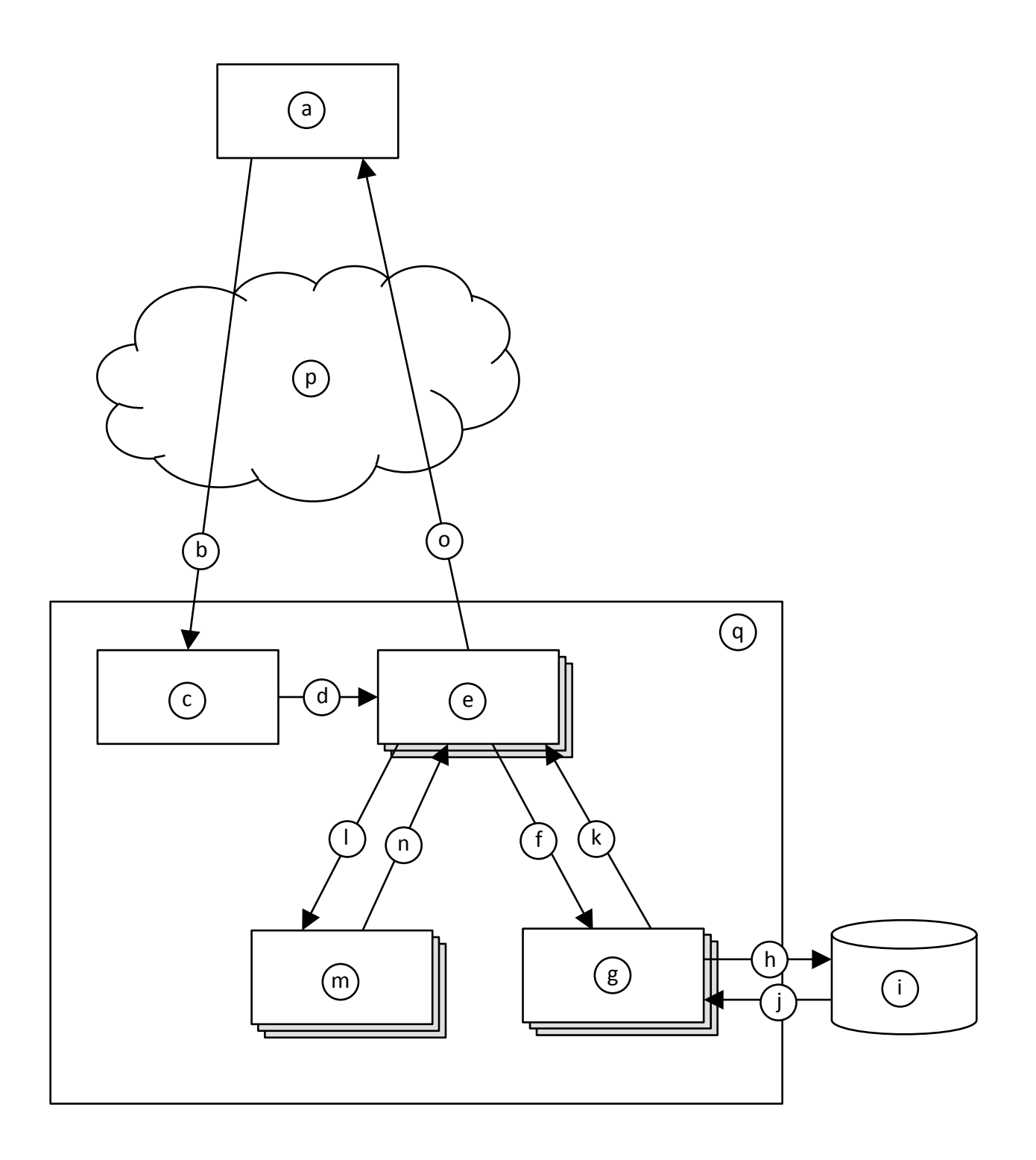

Now, given the architectural diagram, think about how the web page in Figure 1 would have come to be displayed. Fill in each lettered item from the figure (blanks at left) the most appropriate label number (at right). Note that you will not use all of the label numbers.

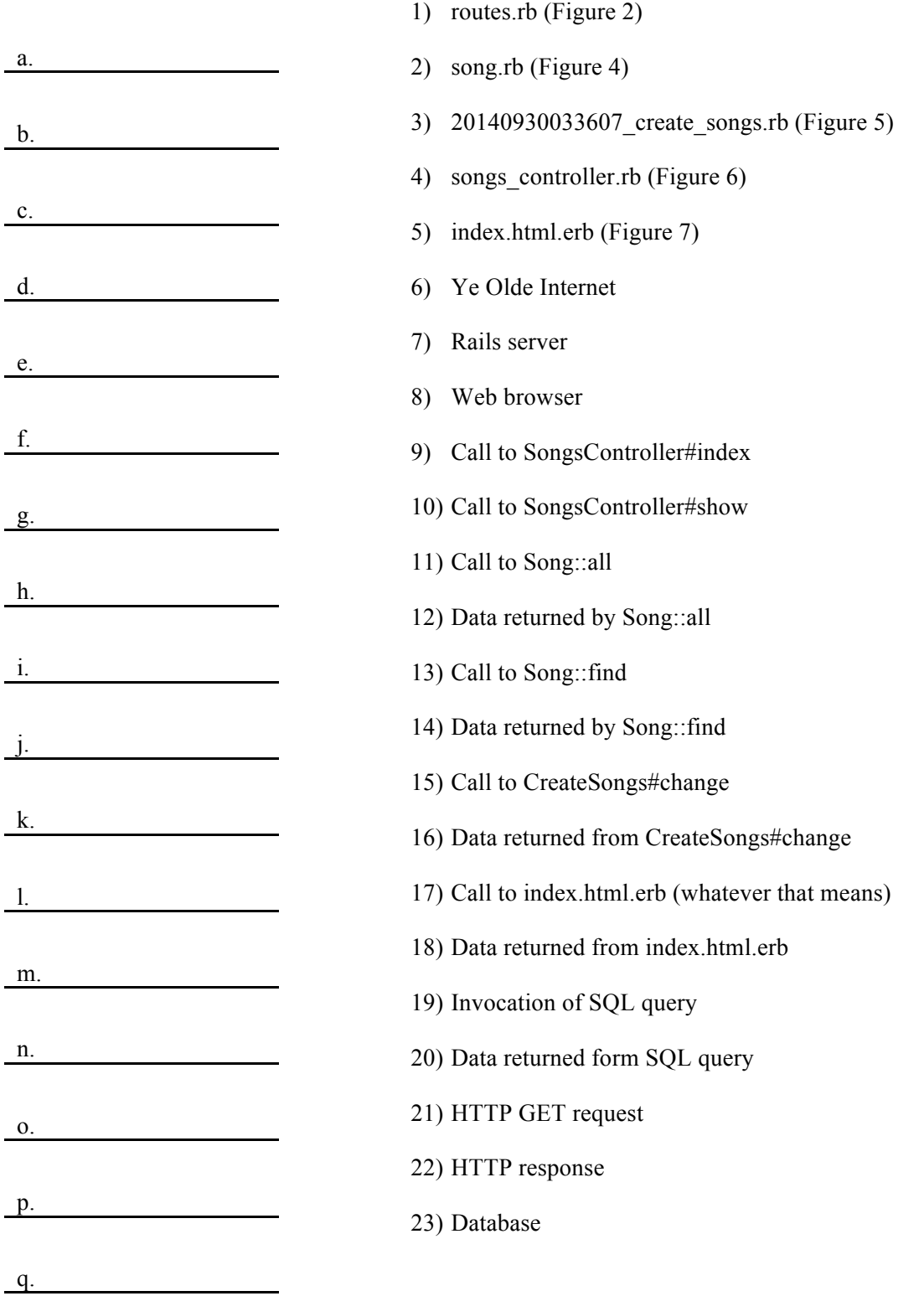

- a. 8
- b. 21
- c. 1
- d. 9
- e. 4
- f. 11
- g. 2
- h. 19
- i. 23
- j. 20
- k. 12
- l. 17
- m. 5
- n. 18
- o. 22
- p. 6
- q. 7

**Problem**: In Figure 1, if you were to click the "Show" link for "Whip It", this page would display.

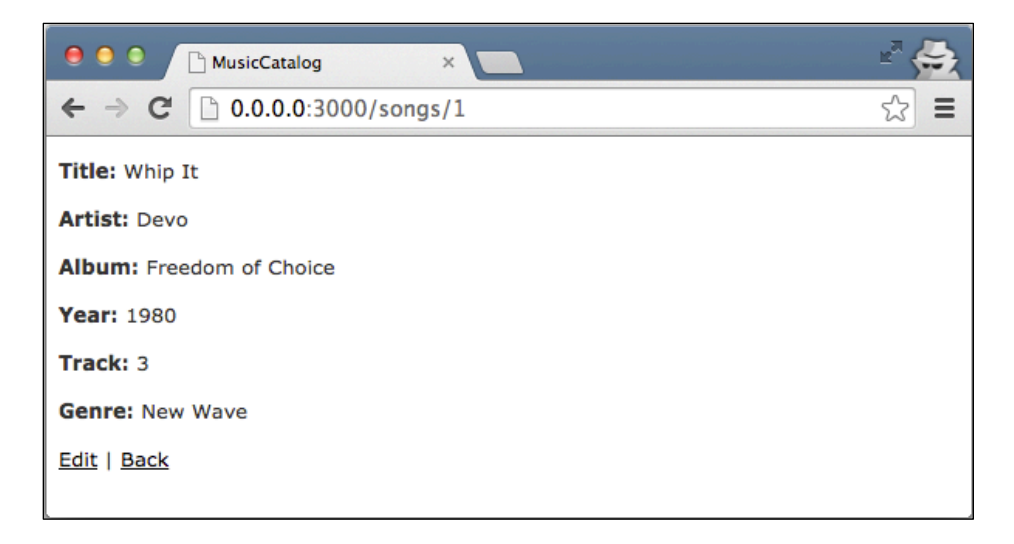

Write the ERB file for this page. Assume that a layout, application.html.erb, already exists, so your ERB need only include the main content being displayed. Your ERB must include the following types of HTML elements: **p** and **strong**.

It's OK to omit line 1.

```
<p id="notice"><%= notice %></p>
 \mathbf{1}\overline{2}3 \le p >4 <strong>Title:</strong><br>5 <%= @song.title %>
 6 \le p >\overline{7}8
      -p9 <strong>Artist:</strong><br>10 <%= @song.artist %>
11 \le/p>
12
13 \le p >-14 <strong>Album:</strong><br>15 <%= @song.album %>
16 \le p17
18 \le p-strong>Year:</strong><br>20 <%= @song.year %>
21 \le p22
23
      -p24 <strong>Track:</strong><br>25 <%= @song.track %>
26 \le p >27
28
     -p29 <strong>Genre:</strong><br>30 <%= @song.genre %>
31 \le p32
33 <%= link_to 'Edit', edit_song_path(@song) %> |<br>34 <%= link_to 'Back', songs_path %>
```
**Problem**: Modify the web app such that the page from Figure 1 includes only songs from 1980 or later. Here are a few hints:

- To create a new array:  $o$  my array =  $Array.new$ .new
- To add an item to the end of an array: o my\_array.push(my\_item)
- To convert a string to an integer:
	- o my\_int = my\_string.to\_i

Here's one straightforward way to solve the problem by changing SongsController#index (in songs\_controller.rb):

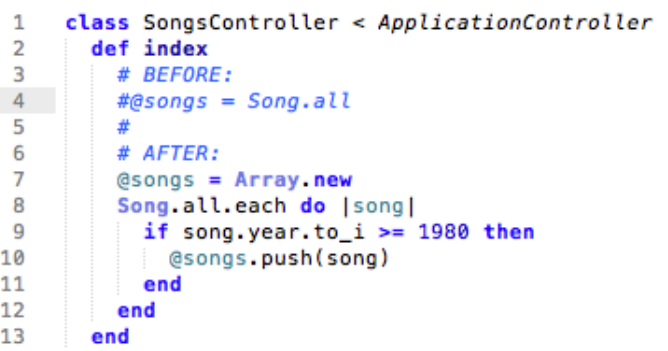

(The rest of the file remains unchanged.)

**Problem**: Imagine that you wanted to change the web app such that it now stores the name of the songwriter with each song. Answer the following in plain English.

- a. How would you go about updating the web app's "M" (as in MVC) component?
- b. How would you change the "V" files in the above figures?
- c. How would you change the "C" files in the above figures?

a. To update the model ("M") component, you would need to create a new migration (similar to Figure 5). A common way to do this would be with this Rails command:

\$ rails generate migration AddSongwriterToSongs songwriter:string

This command generates an appropriate migration file. Note that the class name after migration must be of the form Add*Xxx*To*Yyy*.

- b. The view ("V") files above (i.e., the ERBs) would need to also display the songwriter values by adding appropriate HTML and calls to song.songwriter.
- c. In the controller ("C") file above (song\_controller.rb), the song\_params method would need to be updated to account for the :songwriter parameter.

Given the Rails MVC architectural diagram below, label each component.

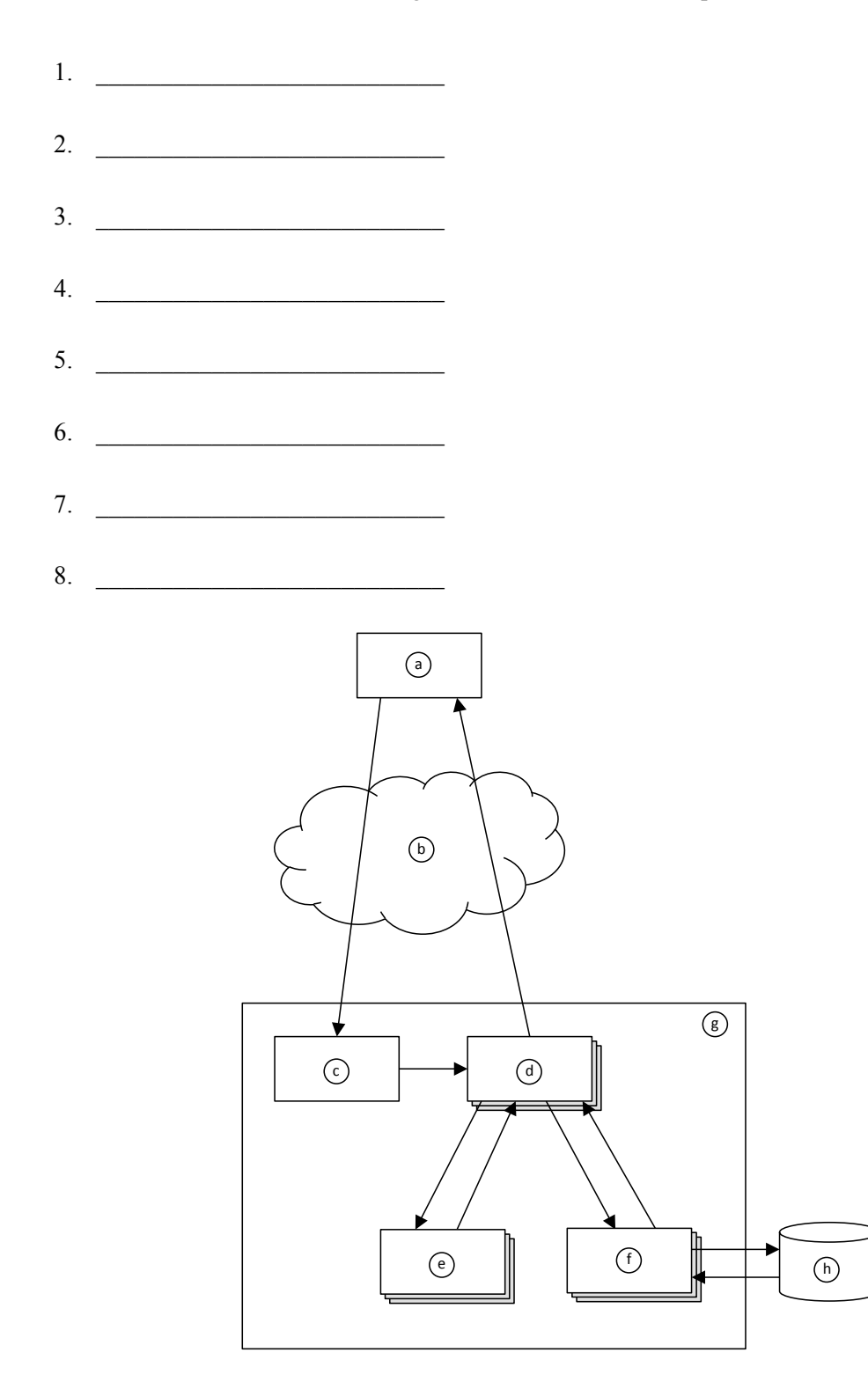

- 1. Web Browser
- 2. Ye Olde Internet
- 3. Rails Router
- 4. Controller
- 5. View
- 6. Model
- 7. Rails Server
- 8. Database

Here are some figures to consider while answering the following questions.

| <b>Address</b>                        | Rent       | <b>Bedrooms Bathrooms</b> | Landlord                | <b>Phone</b>                                            |  |
|---------------------------------------|------------|---------------------------|-------------------------|---------------------------------------------------------|--|
| 113 Cooper St, Memphis                | \$988.00   | 2                         |                         | 2.0 C. Montgomery Burns 555-455-8777 Show Edit Destroy  |  |
| 200 Houston Levee, Cordova            | \$1,100.00 | 2                         |                         | 2.5 Hubert J. Farnsworth 555-922-5757 Show Edit Destroy |  |
| 900 Madison Ave, Memphis              | \$3,500.00 | 4                         |                         | 6.5 C. Montgomery Burns 555-455-8777 Show Edit Destroy  |  |
| 4608 Walnut Grove, Memphis \$2,500.00 |            | 3                         | 2.0 Thurston Howell III | 555-233-3232 Show Edit Destroy                          |  |
| 301 Front St, Memphis                 | \$5,000.00 | 5                         | 4.5 Thurston Howell III | 555-233-3232 Show Edit Destroy                          |  |

**Figure 8. Index page for rental-property web app.**

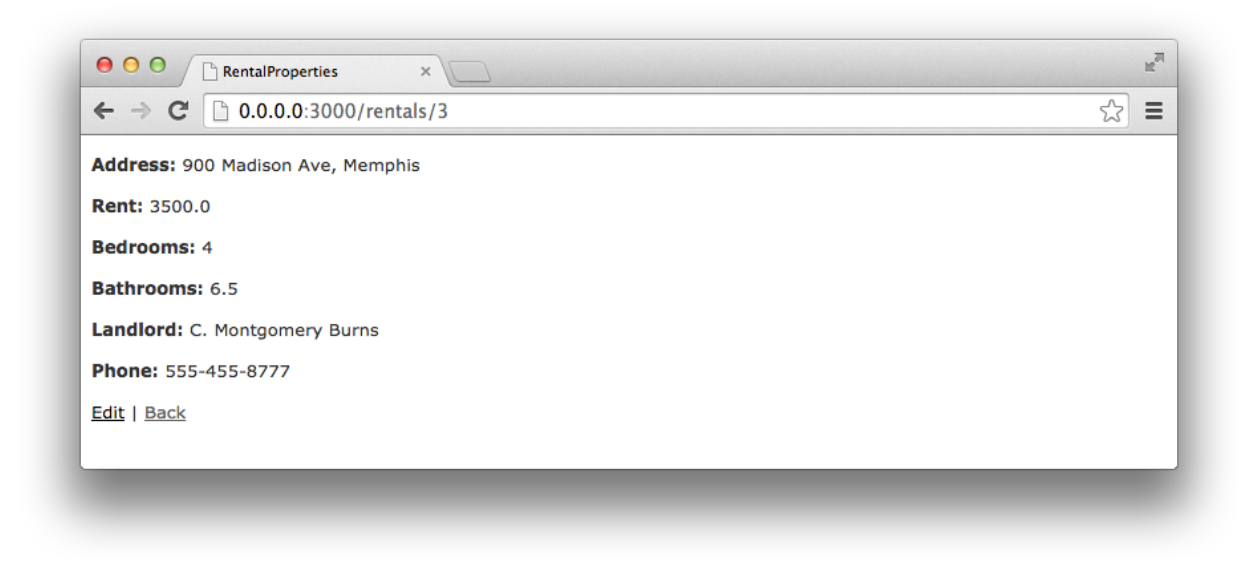

**Figure 9. Show-rental page for rental-property web app.**

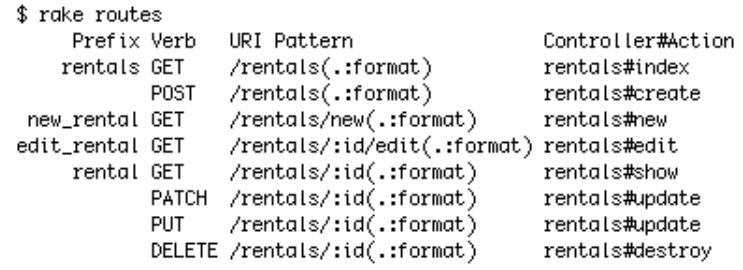

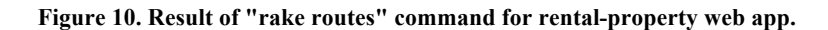

```
1 # == Schema Information
 \overline{2}#
 3 # Table name: rentals
 \overline{4}## id
 5<sup>1</sup>:integer
                                       not null, primary key
 6
     # address
                  :string(255)
                    : decimal(, )\overline{7}# rent
    # henc .uecimate<br># bedrooms :integer
 8
\mathbf{g}# bathrooms :float
10
    # landlord :string(255)
11
    # phone
                    :string(255)
    # created_at :datetime
12
13# updated_at :datetime
14
     #
15
16
     class Rental < ActiveRecord::Base
17
     end
```
**Figure 11. Rental-property web app file: app/models/rental.rb**

```
1 V class RentalsController < ApplicationController
        def index
 \overline{2}3
         @rentals = Rental.all
 \overline{4}end
 5
 6
       def show
       # YOUR ANSWER HERE
 \overline{7}8
       end
 9
10
       def new
11@rental = Rental.new
12end
13
14
        def edit
15
        @rental = Rental.find(params[:id])
16
        end
17
18 \blacktriangledowndef create
          @rental = Rental.new(rental_params)
19
20 \sqrt{ }respond_to do |format|
21 \nablaif @rental.save
              format.html { redirect_to @rental, notice: 'Rental was successfully created.' }
22
              format.json { render action: 'show', status: : created, location: @rental }
23
24 \blacktriangledownelse
25
              format.html { render action: 'new' }
26
              format.json { render json: @rental.errors, status: :unprocessable_entity }
27
            end
28
          end
29
        end
        \dots and so on \dots
```
**Figure 12. Rental-property web app file: app/controllers/rentals\_controller.rb**

```
\mathbf{1}<h1>Listing rentals</h1>
 \overline{2}3
     <table>
 4
       <thead>
 5
          <tr>
 6
            <th>Address</th>
 \overline{7}<th>Rent</th>
 8
            <th>Bedrooms</th>
 9
            <th>Bathrooms</th>
10
            <th>Landlord</th>
            <th>Phone</th>
1112
            <th></th>
13
            <th></th>
14
            <th></th>
15
          \le/tr>
       </thead>
16
17
18
        <tbody>
          <% @rentals.each do |rental| %>
1920
            <tr>
21
              <td><%= rental.address %></td>
22
              <td style="text-align: right;"><%= number_to_currency(rental.rent) %></td>
23
              <td style="text-align: right;"><%= rental.bedrooms %></td>
              <td style="text-align: right;"><%= rental.bathrooms %></td>
24
25
              <td><%= rental.landlord %></td>
26
              <td><%= rental.phone %></td>
              <td><%= link_to 'Show', rental %></td><br><td><%= link_to 'Edit', edit_rental_path(rental) %></td>
27
28
29
              <td><%= link_to 'Destroy', rental, method: :delete, data: { confirm: 'Are you sure?' } %>
              \lt/\text{td}\frac{2}{\pi}3031
          < % end >32
        </tbody>
33
     </table>
34
35
     <br>str36
37
     <%= link_to 'New Rental', new_rental_path %>
```
**Figure 13. Rental-property web app file: app/views/index.html.erb**

Figures 8–13 pertain to a rental-property web app. Write Ruby code that defines the show method in Figure 12, and write the ERB code that would produce the page depicted in Figure 9. Assume that a layout, application.html.erb, already exists, so your ERB needs only to include the main content being displayed. Your ERB must have the following types of HTML elements: **p** and **strong**.

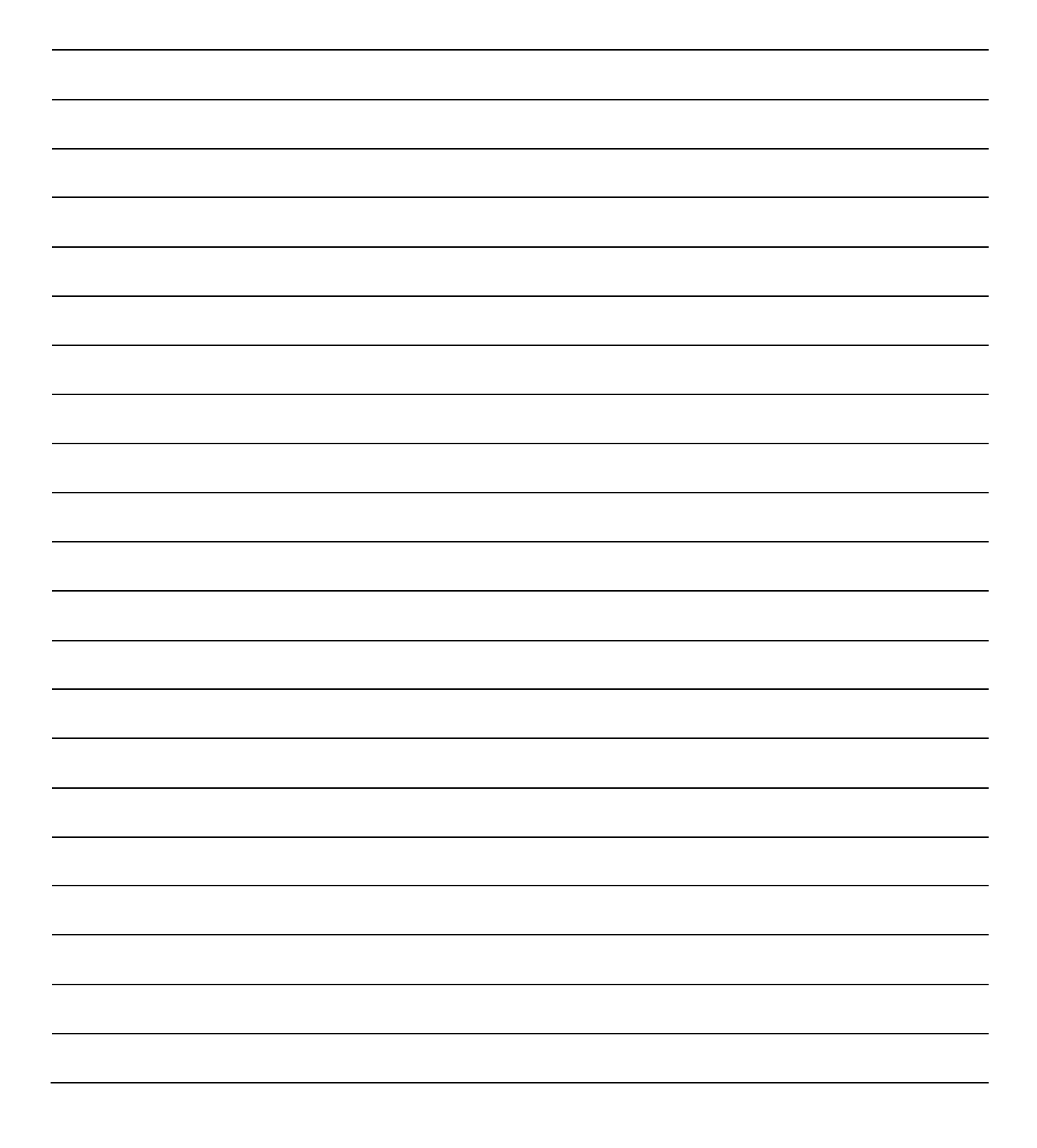

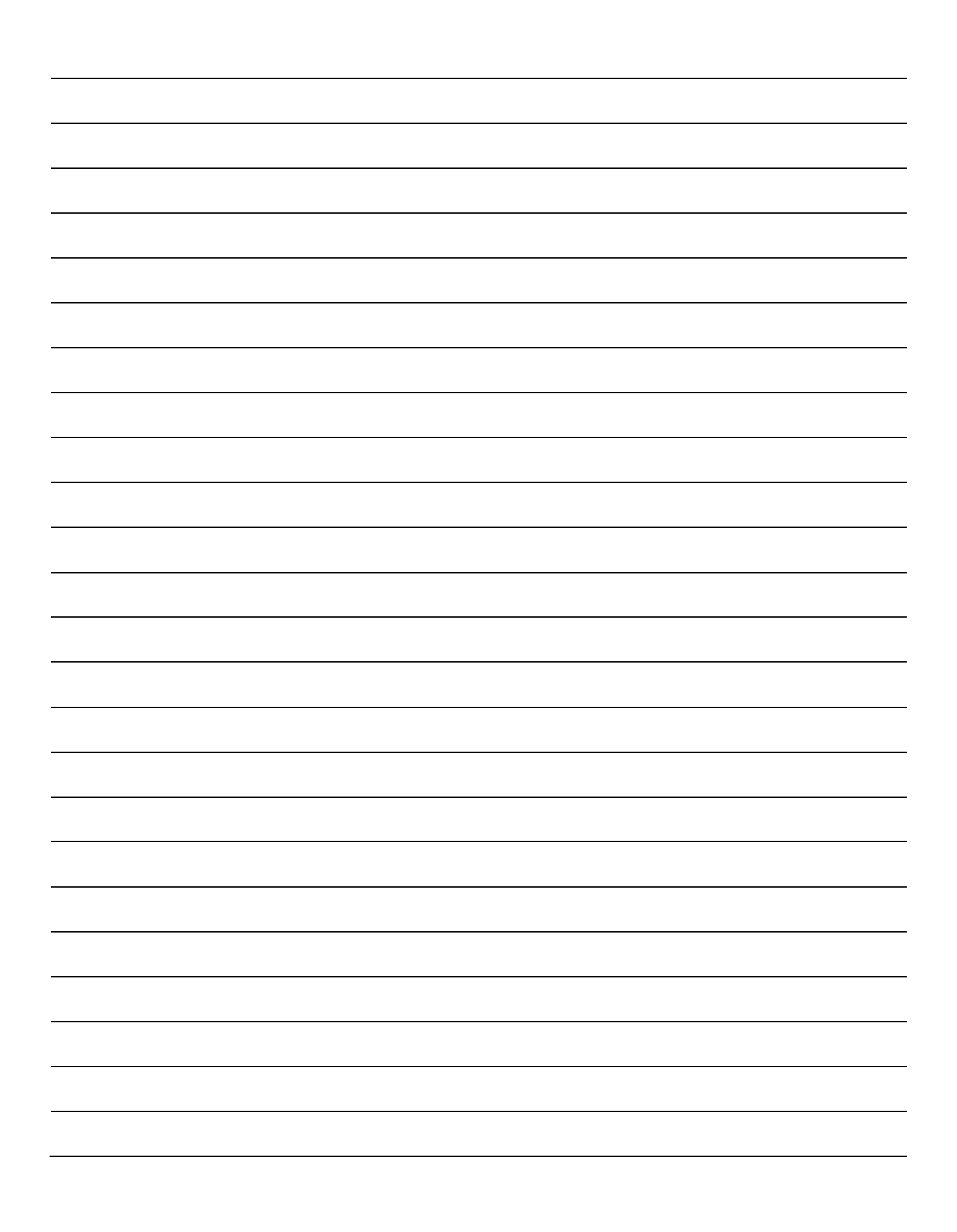

def show @tental = Rental. Find (params[: id]) end  $\langle P \rangle$  $\langle$ strong>Addres $\angle$ strong> $\langle\%:$  @rental. address %>  $\langle \rho \rangle$  $\langle p \rangle$  $\langle$  strong> Rent: $\langle$ /strong>  $\langle\%$  = @ rents). rent %>  $\langle \rho \rangle$  $\langle \rho \rangle$ (strong) Bedrooms: </strong> <%: @rental.bedrooms %>  $\langle \rho \rangle$  $\langle P \rangle$  $\langle$  strong) Bethrooms: $\langle$ /strong)  $\langle \%$  - @rests, bethrooms %)  $\langle \psi \rangle$  $\langle \rho \rangle$ <strang>Landlord:</strong> <up= @rente).landlord = "  $\frac{\langle \psi \rangle}{\langle \psi \rangle}$  $\langle p \rangle$  $\langle$  strong) Phone:  $\langle$  strang)  $\langle v_{b}:$  Created. phone  $v_{b}$  $\langle \rho \rangle$ cent'd rext page

 $\frac{1}{2}$   $\frac{1}{2}$  light-to 'Back', rentals path %>

Why would it violate the SRP to move line 3 from RentalsController (Figure 12) into the beginning of index.html.erb (Figure 13)?

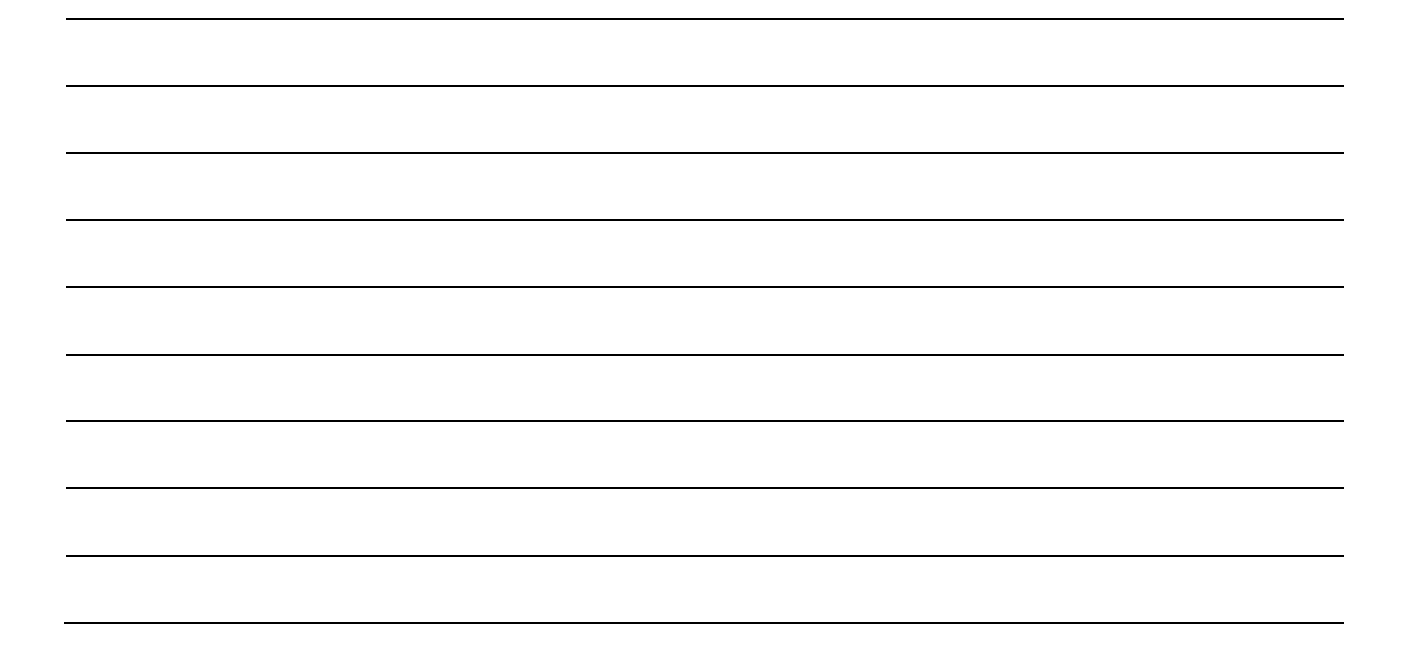

It would violate the single-responsibility principle (SRP) because a controller is responsible for translating between UI actions and operations on the model, whereas a view is responsible "UI presestation. Line 3 is an operation on the model - a controller responsibility. Moving this line into the view would mean that the view the now has both view and controller responsibilities.

Here is a figure to consider while answering the following questions.

```
# id
\mathbf{1}:integer
                                      not null, primary key
\overline{2}# name
                   :string
3 # email:string
  class User < ActiveRecord::Base
4
        has_many :sales
5
6
  end
                                      not null, primary key
1 # id:integer
2 class Sale < ActiveRecord::Base
\overline{\mathbf{3}}belongs_to :user
4
        has_many :line_items
5
  end
                                      not null, primary key
\mathbf{1}# id
                   :integer
2^{\circ}# quantity :integer
3 v class LineItem < ActiveRecord::Base
4
        belongs_to :sale
5
        belongs_to :item_description
6
   end
   # id
                    :integer
                                       not null, primary key
\mathbf{1}\overline{2}# description :string
3
  # price
                    :integer
   class ItemDescription < ActiveRecord::Base
4
        has_many :line_items
5
6
   end
```
**Figure 14. Model classes for a point-of-sale system.**

Create a UML class diagram representing the Figure 14 point-of-sale model classes. Be sure to label all associations and association ends, and include all multiplicities. Don't include "id" attributes (objects have identity by default).

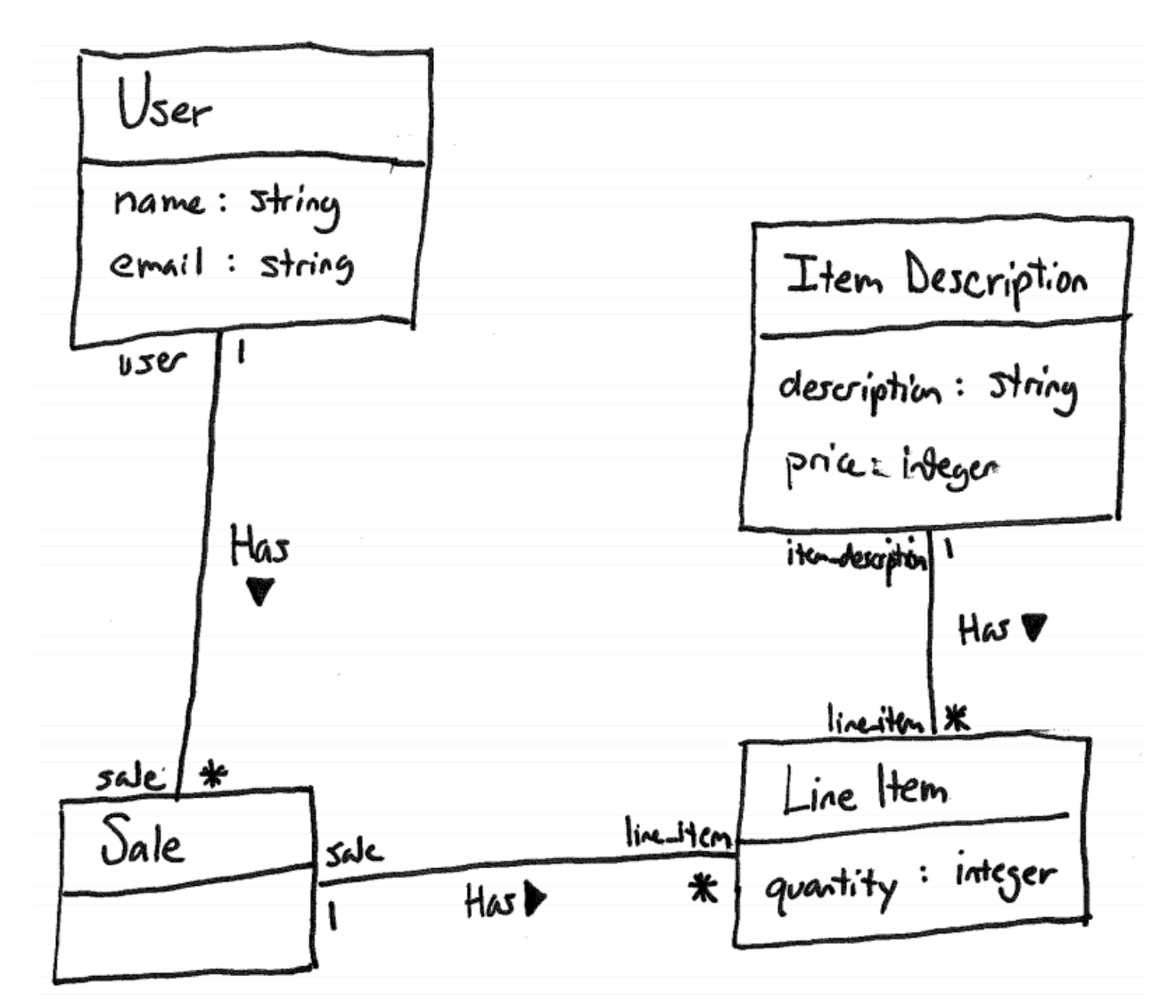

Consider the following execution of a point-of-sale system with the model in Figure 14. Two users register: Alice Zed (azed@memphis.edu) and Bob Young (byoung@memphis.edu). Alice purchases the following things: 2 Bug Zappers (\$20 each) and 1 Garden Hose (\$12 each). Bob purchases the following things: 3 Bug Zappers and 1 Spider Spray (\$4 each). Later, Alice makes another purchase: 1 Spider Spray. Create an object diagram that depicts the model objects after this execution.

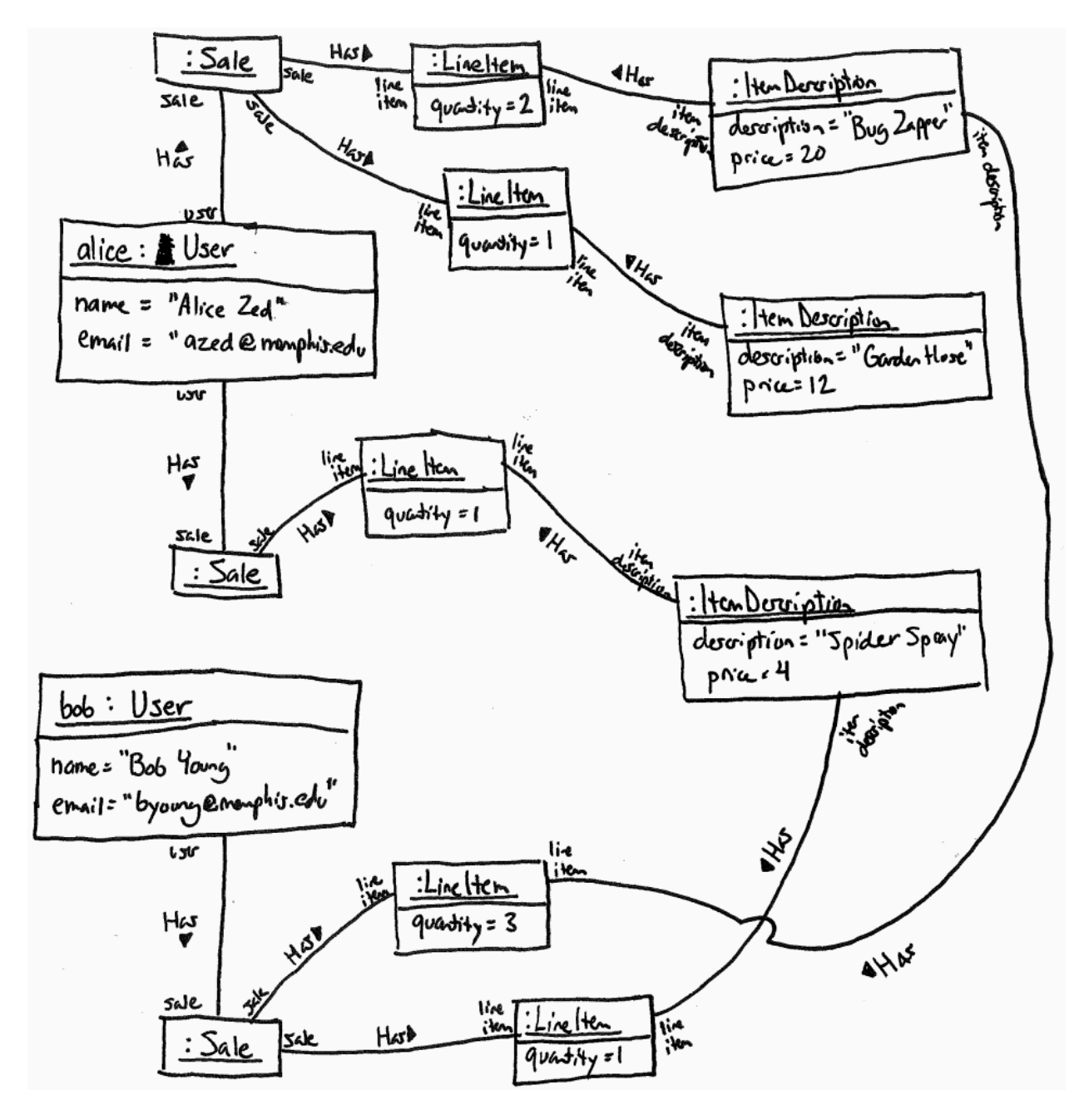